## **RESETANLEITUNG.**

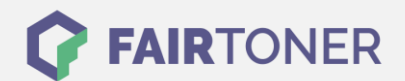

## **Brother MFC-9060 Toner Reset**

**Schritt-für-Schritt: So setzen Sie den Toner Ihres Druckers ganz einfach zurück!**

**TROMMEL RESET**

Nachdem Sie einen Toner Wechsel mit einem TN-200 an Ihrem Brother MFC-9060 vollzogen haben, müssen Sie einen Toner Reset manuell durchführen. Befolgen Sie bitte genau die folgende Anleitung um einen Brother MFC-9060 Toner Reset durchzuführen. Bitte gehen Sie dabei zügig vor, um ein Zurückfallen in das Hauptmenü zu vermeiden.

- 1. Öffnen Sie die vordere Klappe
- 2. Drücken Sie die Taste STORNO
- 3. Im Display erscheint "Trommel ersetzt?"
- 4. Ignorieren Sie diese Meldung
- 5. Drücken Sie 1x mal die Sterntaste und dann 2x mal die Null
- 6. Die Meldung "ausgeführt" erscheint
- 7. Schließen Sie die Frontklappe

Der Brother Toner Reset wurde abgeschlossen und das Zählwerk zurückgesetzt. Sollte es passieren, dass Sie in das Hauptmenü zurückfallen starten Sie einfach erneut von vorne.

## **Verbrauchsmaterial für Brother MFC-9060 Drucker bei FairToner**

Bei [FairToner](https://www.fairtoner.de/) können Sie die passenden Brother TN-200 Toner für Ihren Brother MFC-9060 Drucker kaufen.

- [Brother MFC-9060 Toner](https://www.fairtoner.de/toner/brother-toner/brother-mfc-9060-toner/)
- [Brother TN-200 Toner](https://www.fairtoner.de/oem/brother-tn-200-toner/)

**FAIRTONER.DE ONLINESHOP / SOFORTHILFE / RATGEBER**

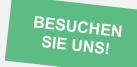

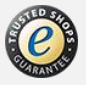